## 手ぶれを補正して撮影する

手ぶれ補正を設定すると、動画撮影時の手ぶれを効果的に補正して撮影で きます。

*1* 液晶モニターを開き、動画を選ぶ

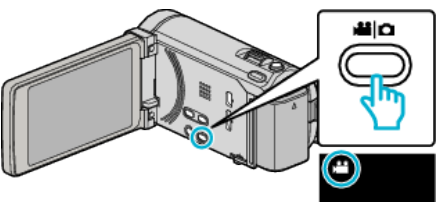

*2* "MENU"をタッチする

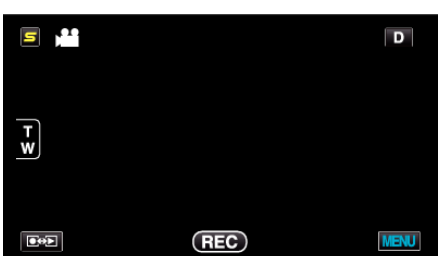

*3* "手ぶれ補正"をタッチする

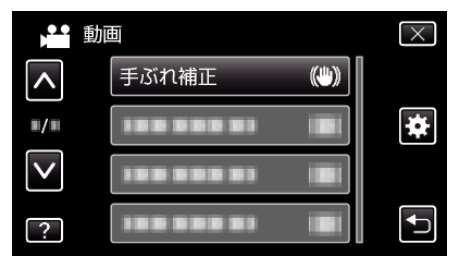

- ∧ または ∨ をタッチすると、画面をスクロールできます。
- X をタッチすると、メニューを閉じます。
- つをタッチすると、前画面に戻ります。
- *4* 設定したい設定項目をタッチする

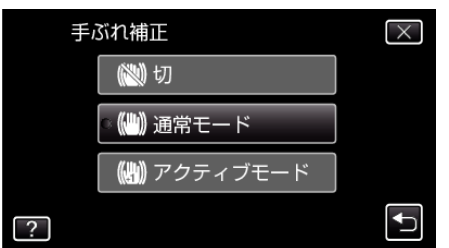

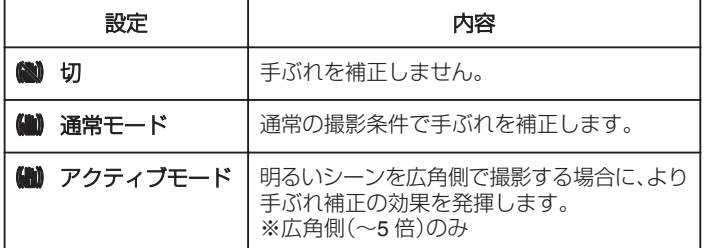

## パワードアクティブモードを設定するには

パワードアクティブモードでは、アクティブモードよりも補正エリアが拡 大し、広角から望遠まで、被写体と一緒に動きながら撮影しても、より強力 に手ブレを抑えることができます。

- 以下の手順でパワードアクティブモードを設定してください。 **1 USER ボタンに "手ぶれ補正"を割り当てる**
- お買い上げ時は "手ぶれ補正"に割り当てられています。 **2 USER ボタンを押し続ける**
- パワードアクティブモードが設定され、(()2)2 が表示されます。ボタンを ……<br>離すと、設定が解除されます。 パワードアクティブモードで撮影するには、USER ボタンを押し続けな がら、撮影ボタンを押します。撮影を停止すると、設定が解除されます。

 $x + 1$ 

- 三脚などに固定して動きの少ない被写体を撮影したい場合は、 "切"にす ることをおすすめします。
- 手ぶれが大きいときは、補正しきれないことがあります。
- 0 動画撮影時のみに効果があります。